## Samedi 28 3 2015

## De SAFE à TARDIS

De l'enregistrement à la demande de remboursement

28

 $\overline{\phantom{a}}$ 

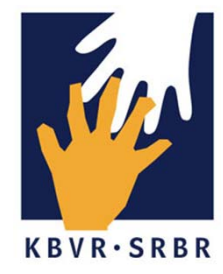

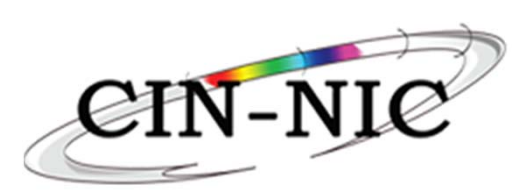

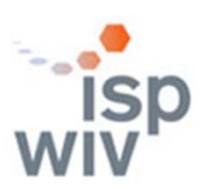

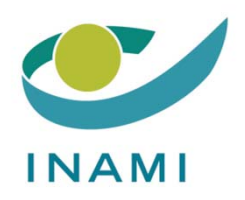

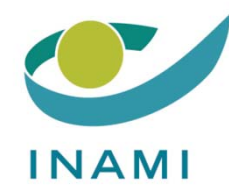

# IntroductionDémo de l'outil TARDIS Questions/Réponses Mot de clôture

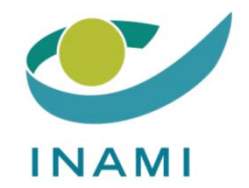

# Introduction

## René Westhovens Président de la SRBR

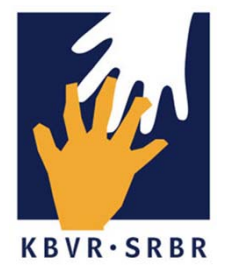

Démonstration de l'outil TARDIS

## Leen VanLooveren Smals

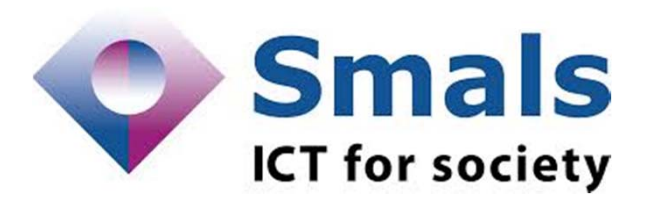

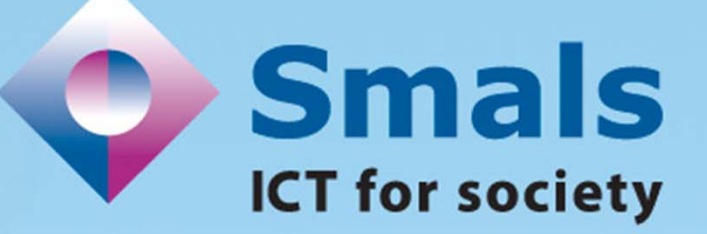

## Tardis

### Tool for administrative reimbursment drugs information sharing

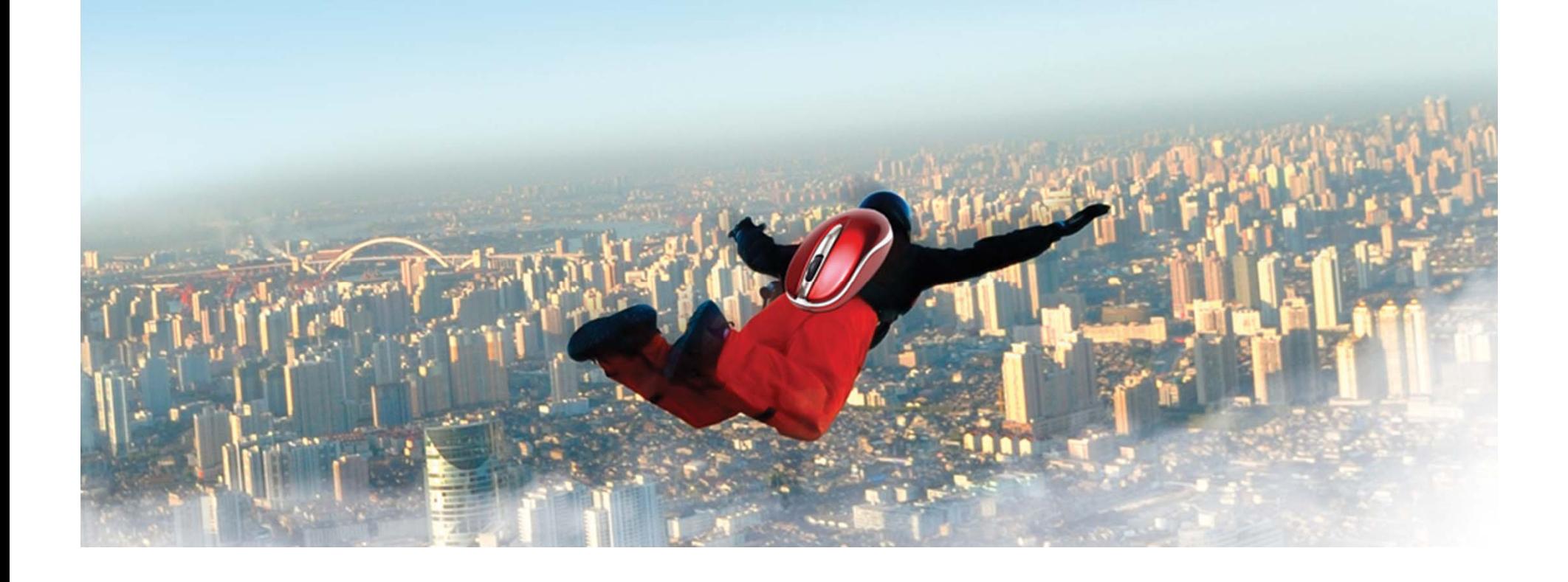

### 0. Introduction

- 1. Vous avez besoin de …
- 2. Se connecter dans Tardis
- 3. Le lien thérapeutique (via eHealth Consent)
- 4. Tardis: encodage des données

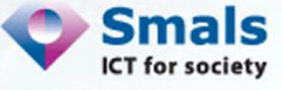

1. Vous avez besoin de…

- Votre pc + connexion internet
- **Lecteur el D**
- Votre eID (du rhumatologue, admin ou pharmacien)
- **Firefox**

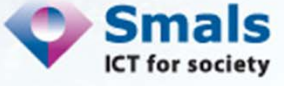

### 2. Se connecter dans Tardis (1/2)

### $\blacksquare$ Via www.ehealth.fgov.be

→ Voir https://www.ehealth.fgov.be/fr/loginhelp pour plus d'explications

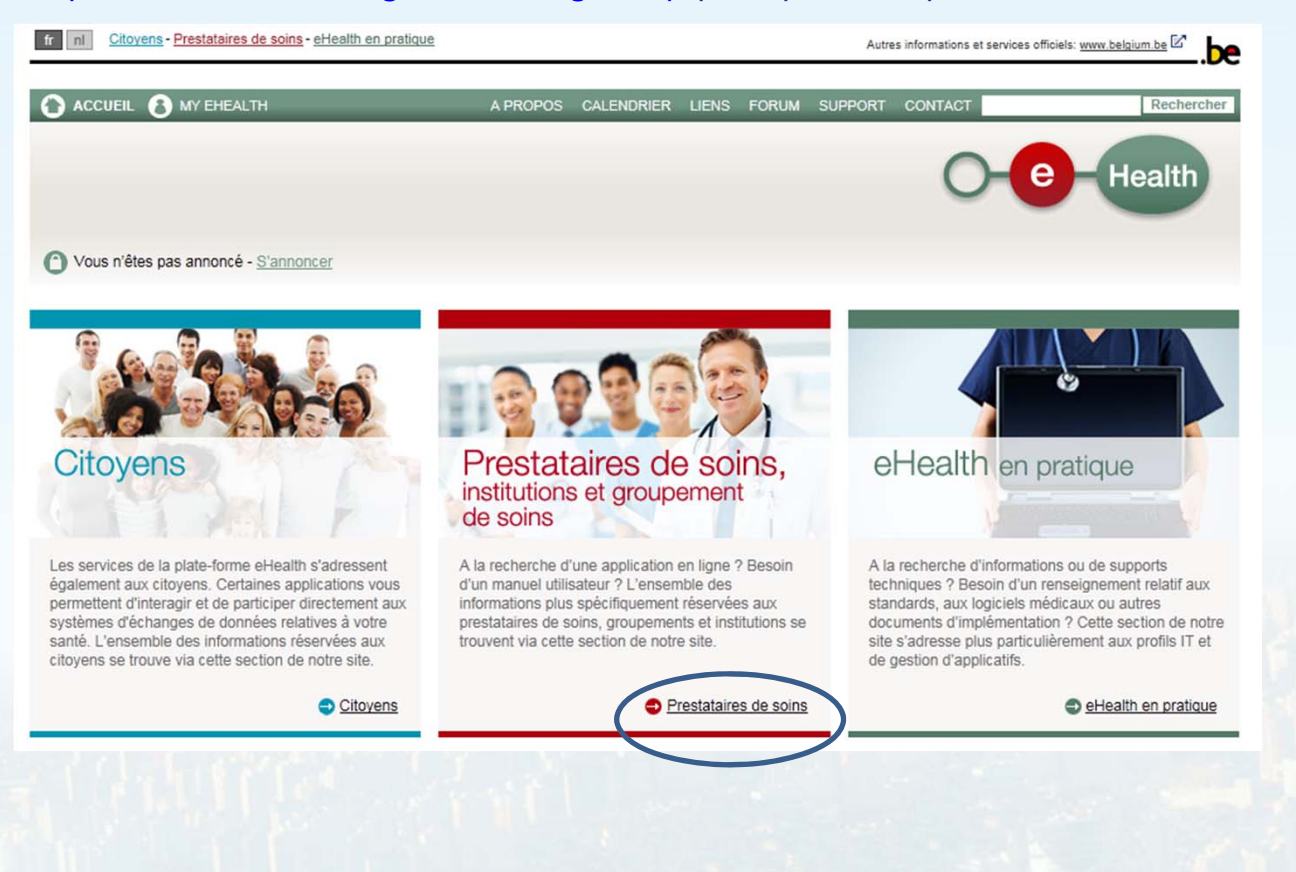

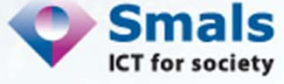

### 2. Se connecter dans Tardis (2/2)

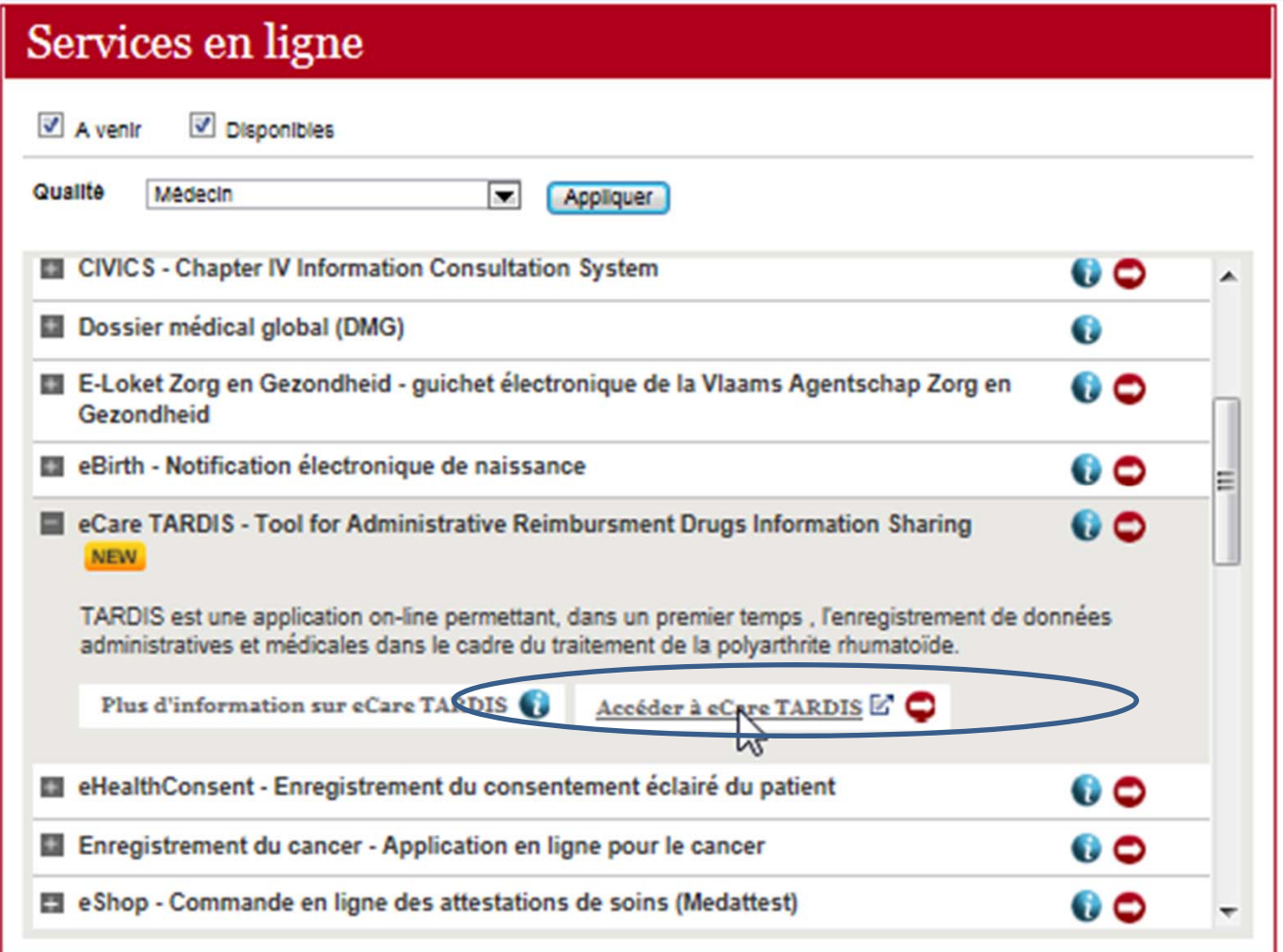

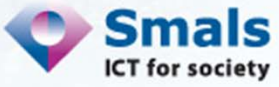

## 3. Le lien thérapeutique (via eHealth Consent) (1/3)

### П Via www.ehealth.fgov.be

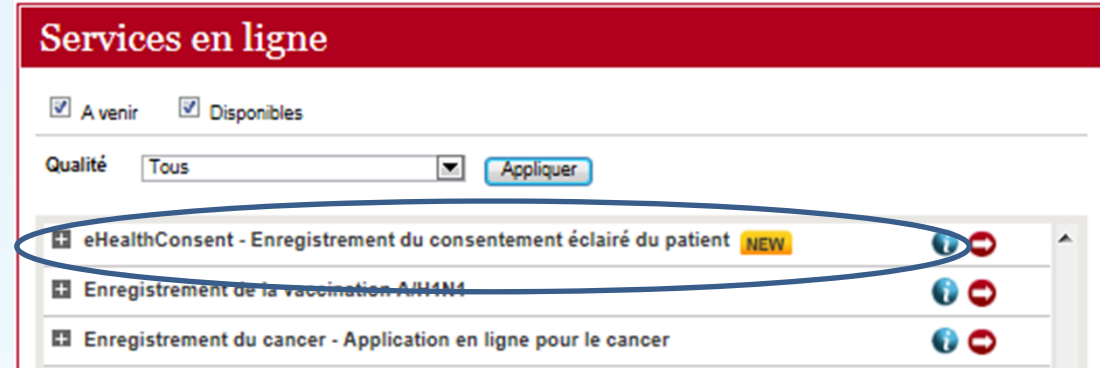

- п 3 possibilités pour créer le lien thérapeutique avec le patient:
	- **Le patient se connecte avec son eID, recherche le** rhumatologue et fait le lien
	- **Le rhumatologue se connecte avec son eID, ensuite** 
		- **Il insère le eID du patient et fait le lien**
		- Il remplit le n° de registre national et le n° de l'eID du patient et fait le lien

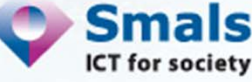

### 3. Le lien thérapeutique (via eHealth Consent) (2/3)

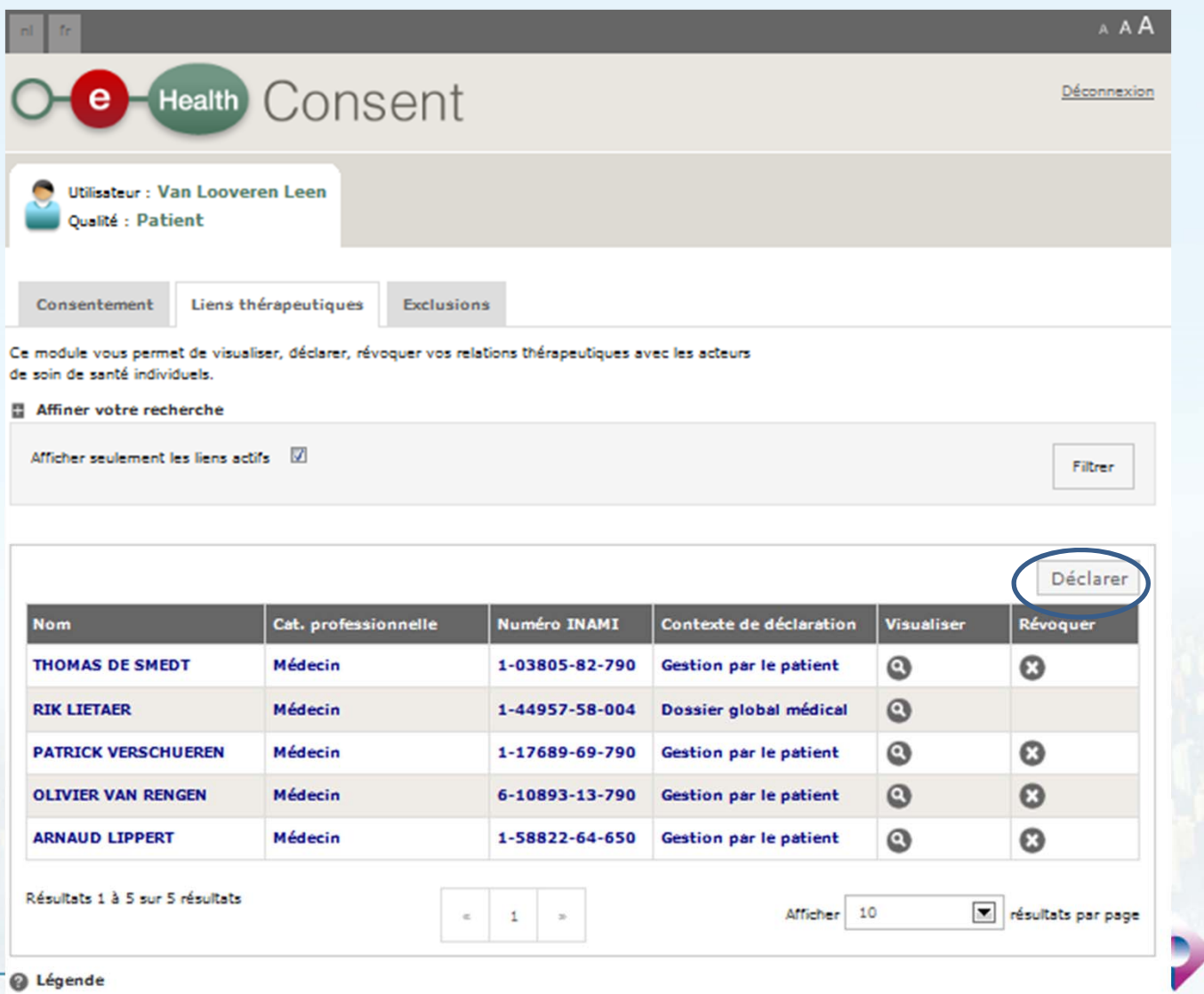

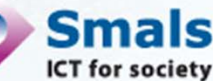

### 3. Le lien thérapeutique (via eHealth Consent) (3/3)

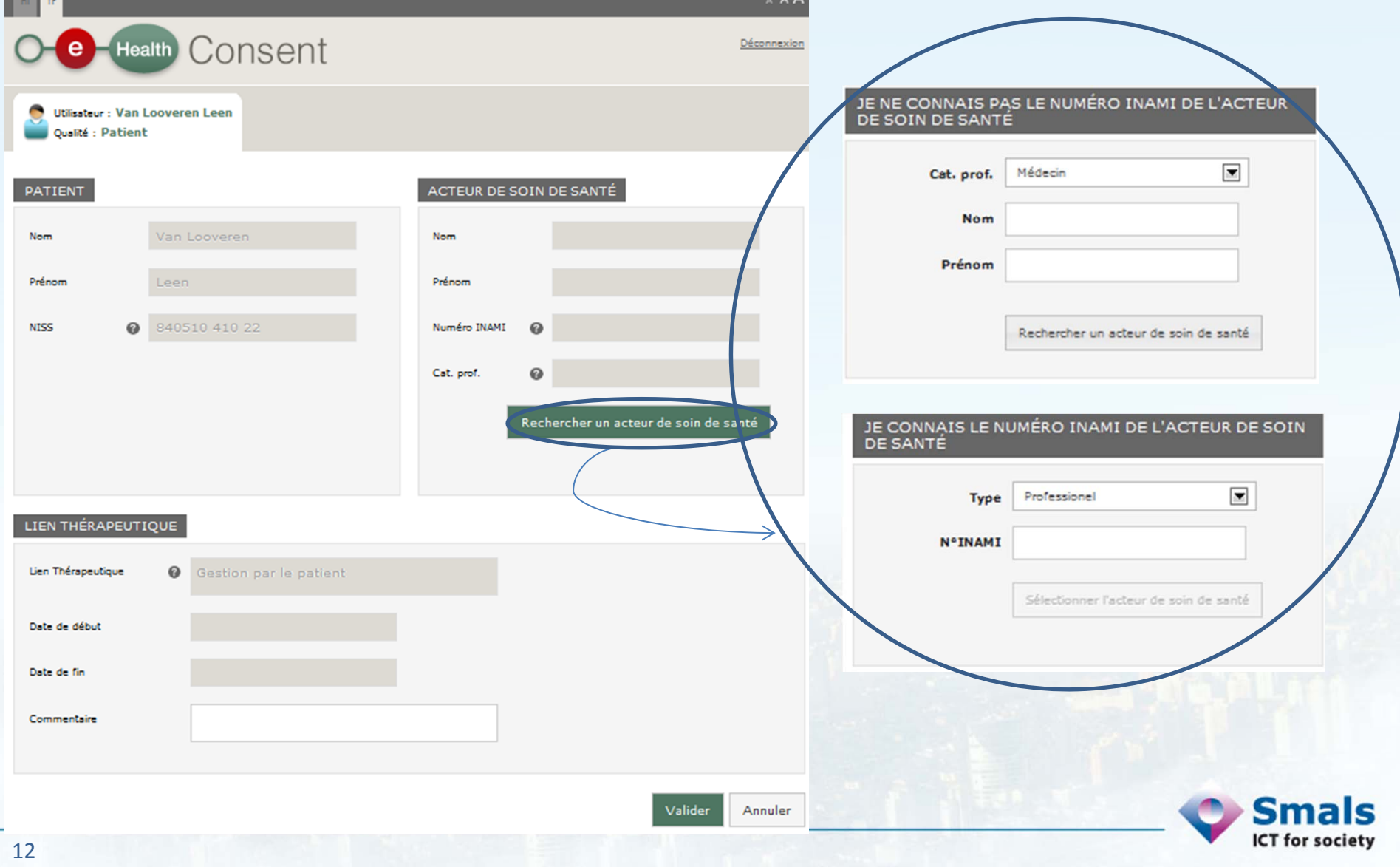

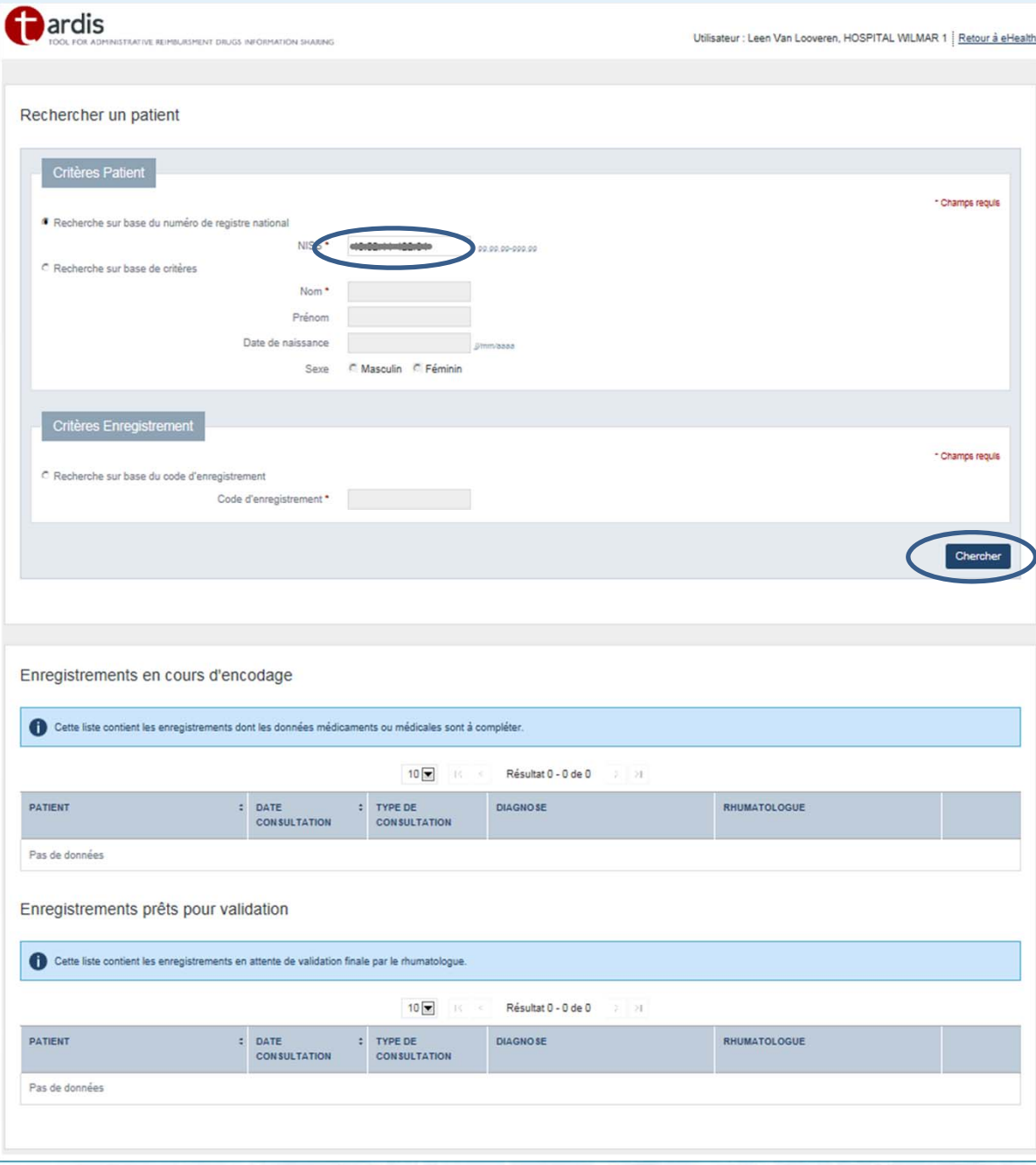

## 4. Tardis Page d'accueil

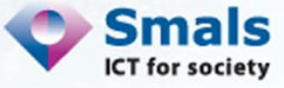

### 4. Tardis Créer un patient

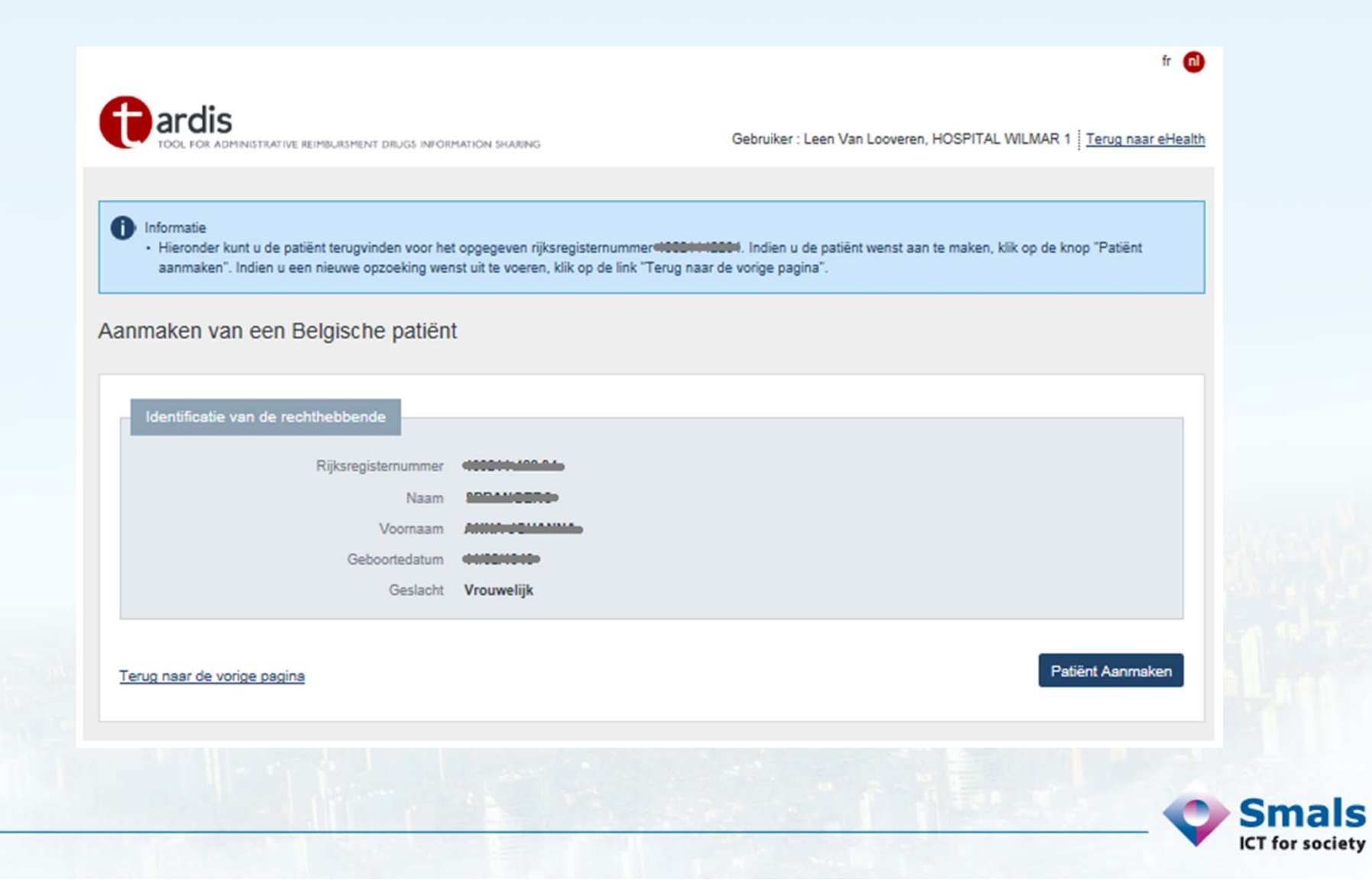

### 4. Tardis - Fiche patient

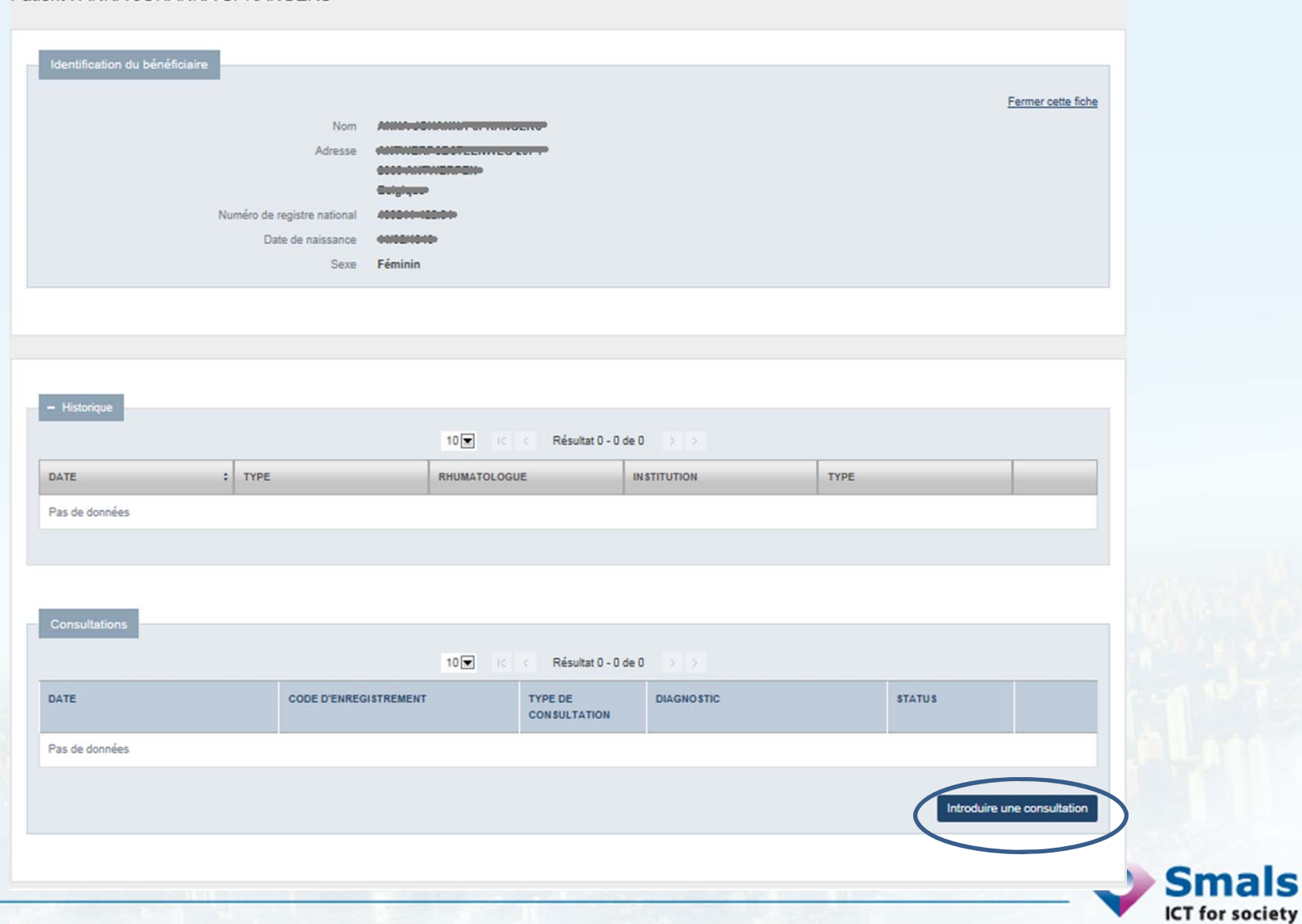

Patient:

### 4. TardisNouvelle consultation avec demande de remboursement

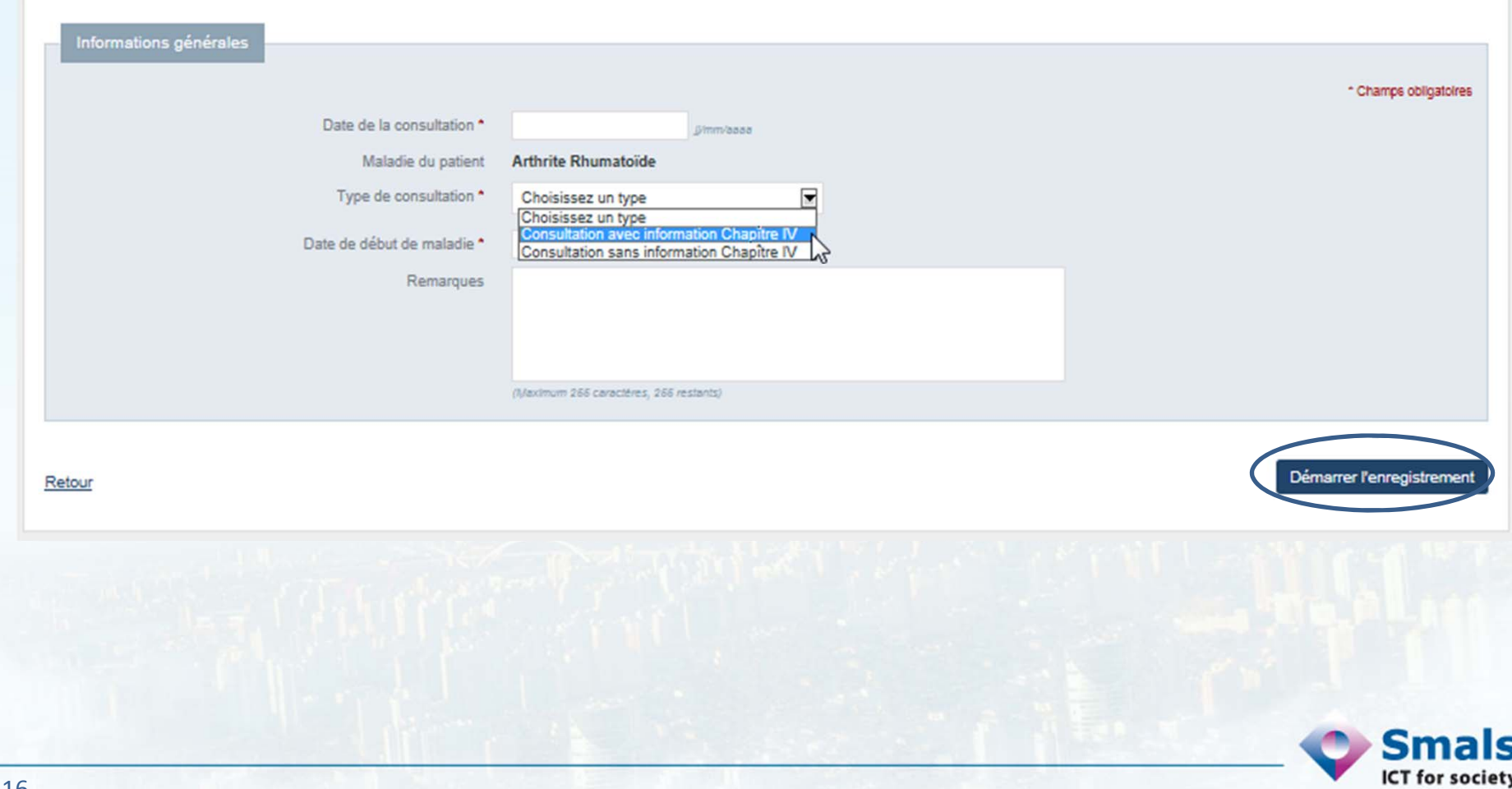

## 4. TardisNouvelle consultation – page d'accueil

### Consultation - page d'acceuil Supprimer cet enregistrement Informations générales Maladie du patient Arthrite Rhumatoïde Date de début de maladie 01/01/2000 Remarque Type de consultation Consultation avec information Chapitre IV Enregistrement en cours d'encodage Status Données médicales Ajouter Données médicaments Ajouter Aperçu Retour à la fiche patient

**ICT for society** 

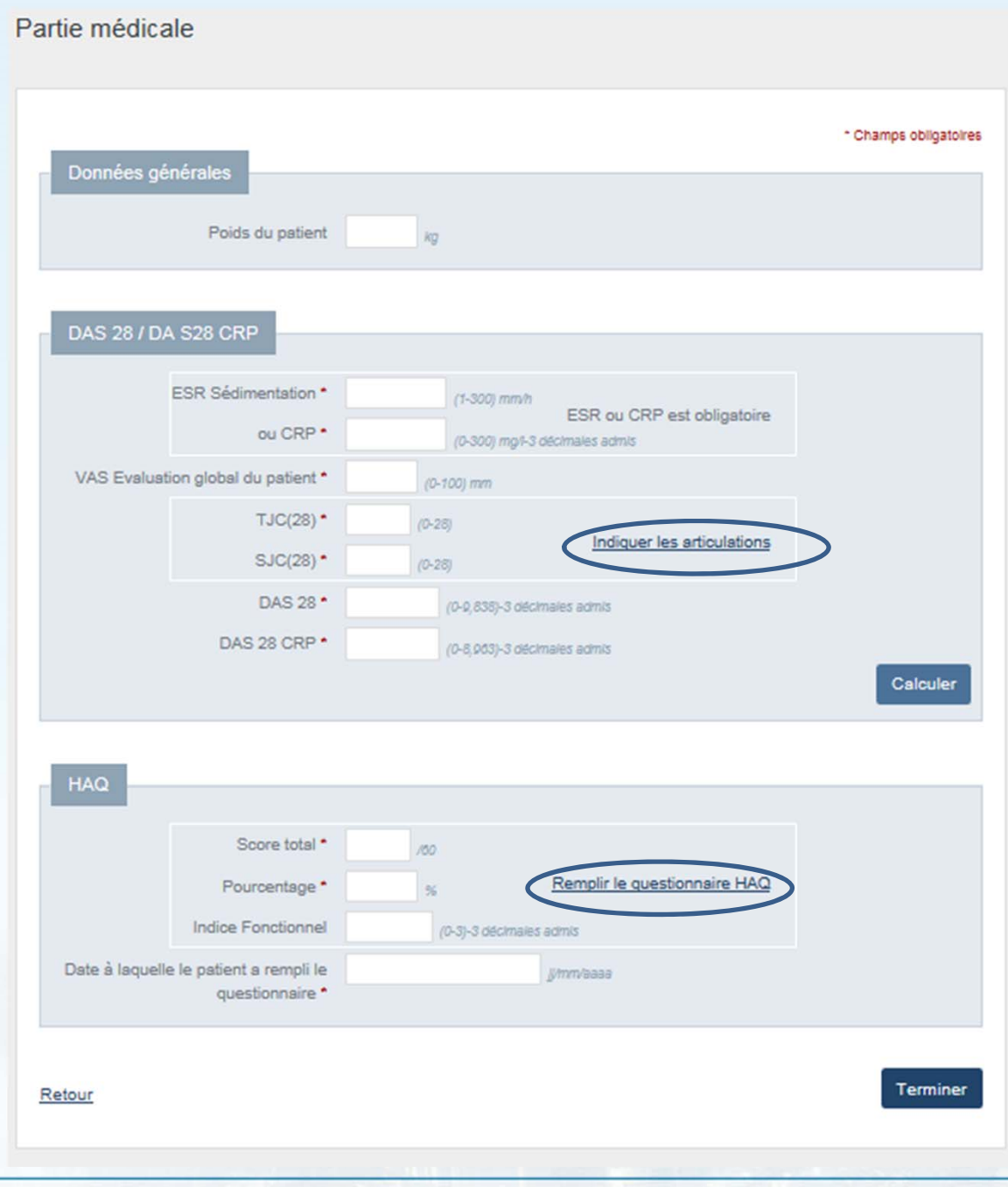

### 4. Tardis données médicales

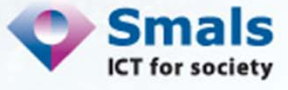

Indication des articulations

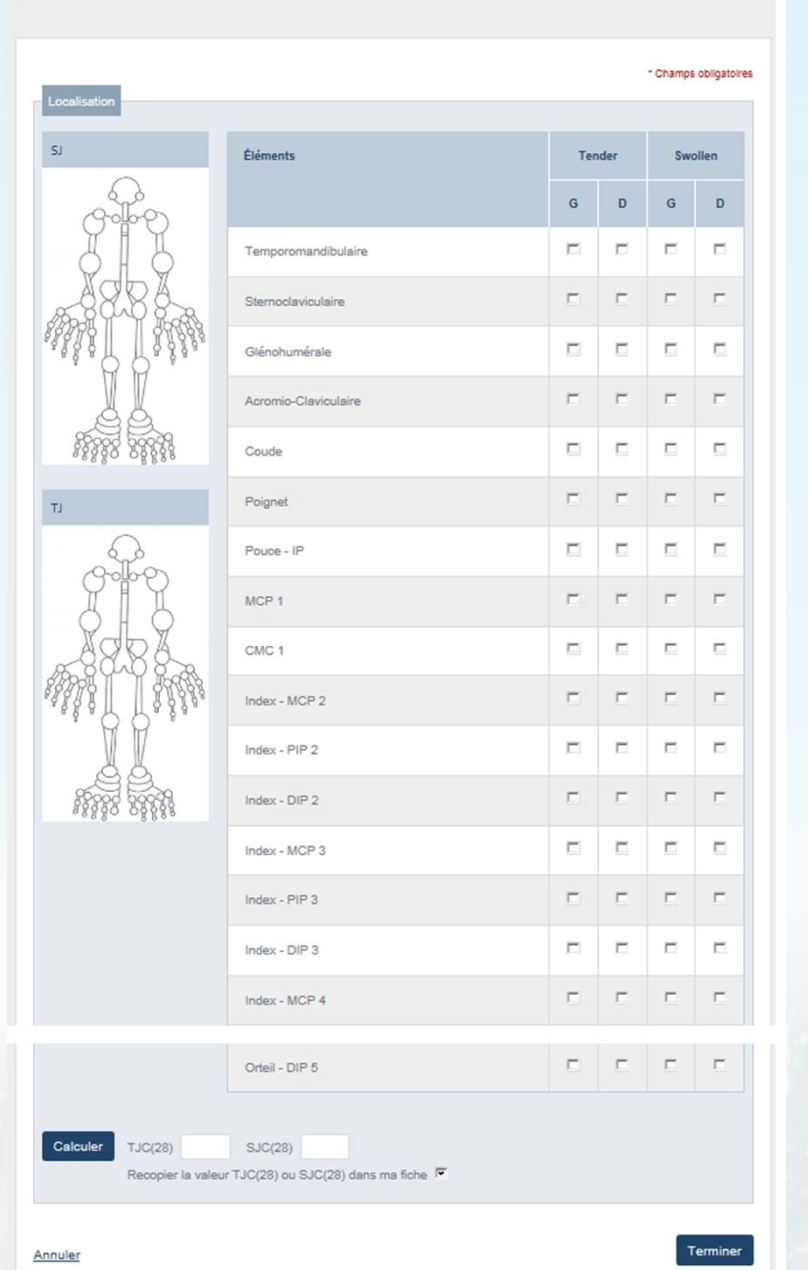

### 4. Tardis **Wizard DAS**

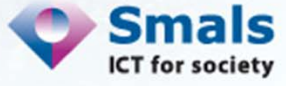

### Indication des articulations

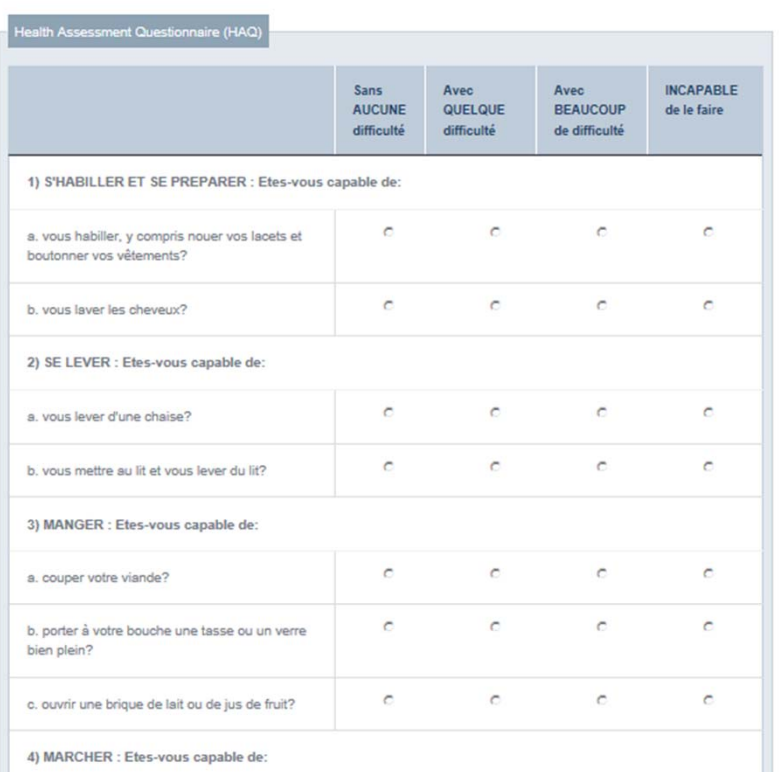

### $\circ$  $\circ$  $\epsilon$  $\circ$ c. faire des travaux ménagers tels que passer l'aspirateur ou faire du petit jardinage? Sans QUELQUE Limité à **IMPOSSIBLE** AUCUNE PEU certaines à cause de la difficulté inconfortable positions ou polyarthrite  $tr\grave{\mathbf{e}}$ s inconfortable (cote attribuée à chaque colonne)  $(0)$  $(1)$  $(2)$  $(3)$

Calculer Score total Pourcentage Indice Fonctionnel Recopier les valeurs dans ma fiche  $\overline{\blacktriangledown}$ 

Terminer

### 4. Tardis **Wizard HAQ**

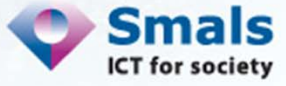

20

Annuler

Partie médicament

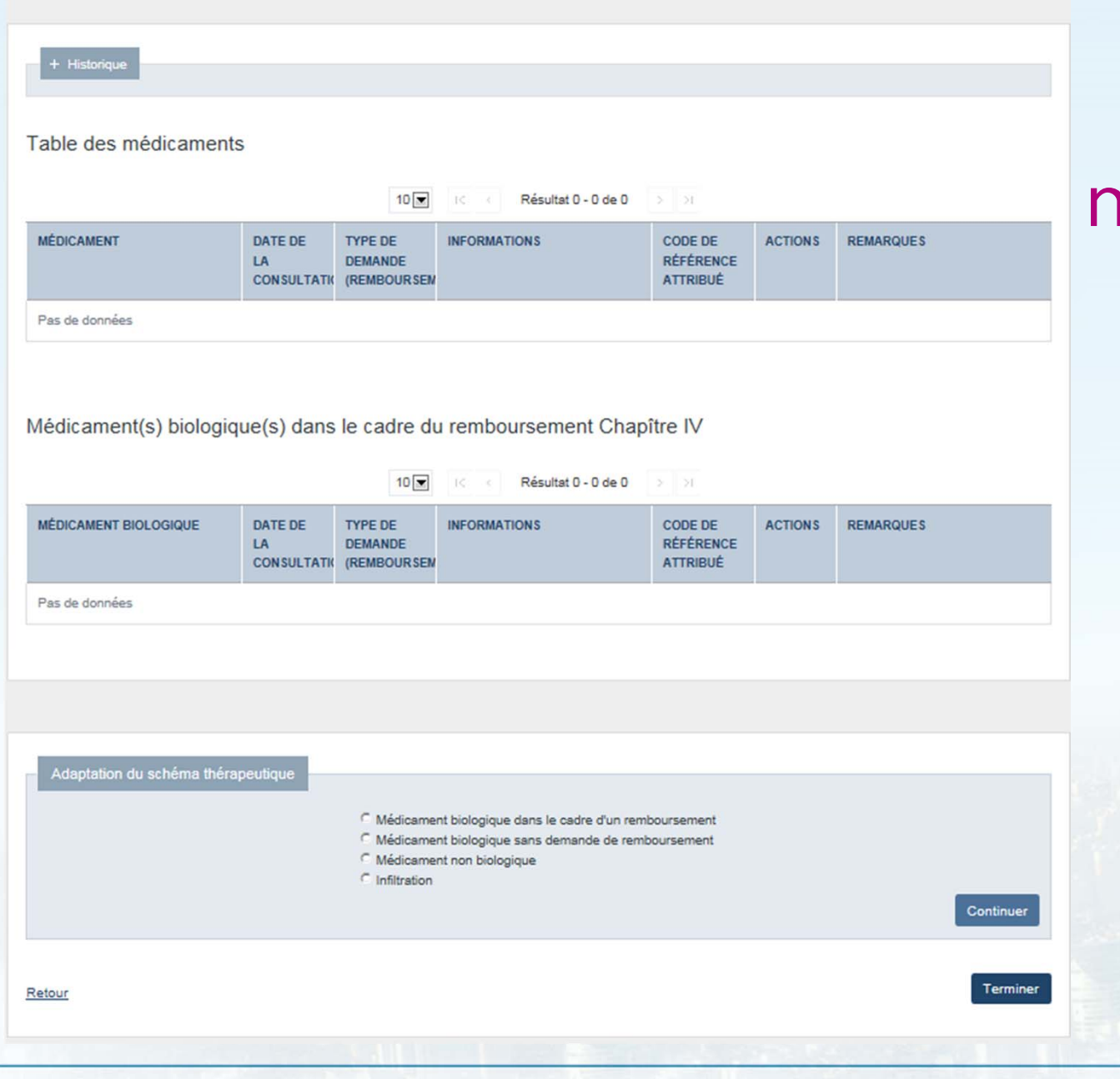

### 4. Tardis Données nédicaments

**Smals** 

### 4. Tardis Ajouter un DMARD ou un corticoïde

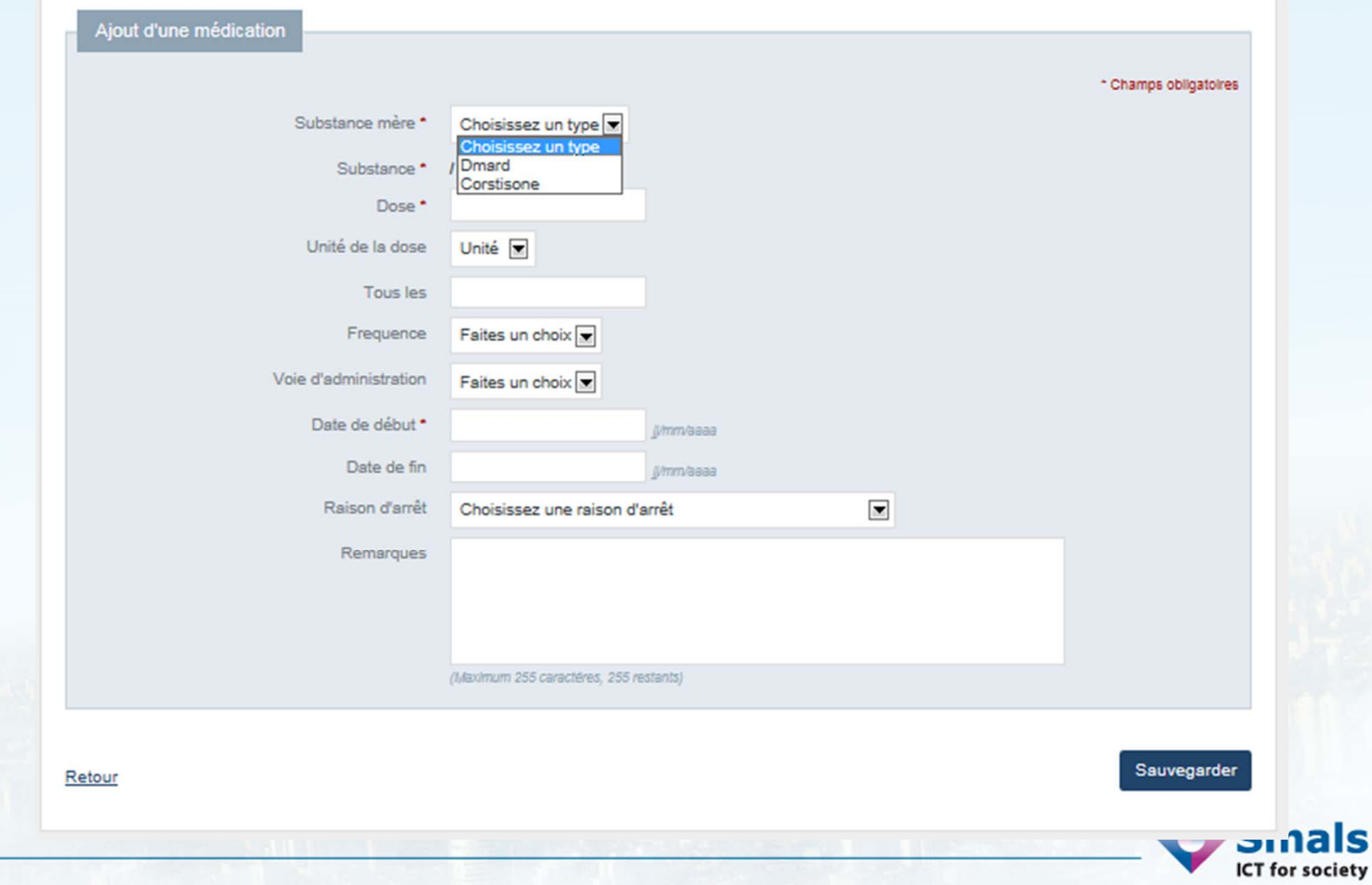

## 4. TardisAjouter un biologique sans demande de remboursement

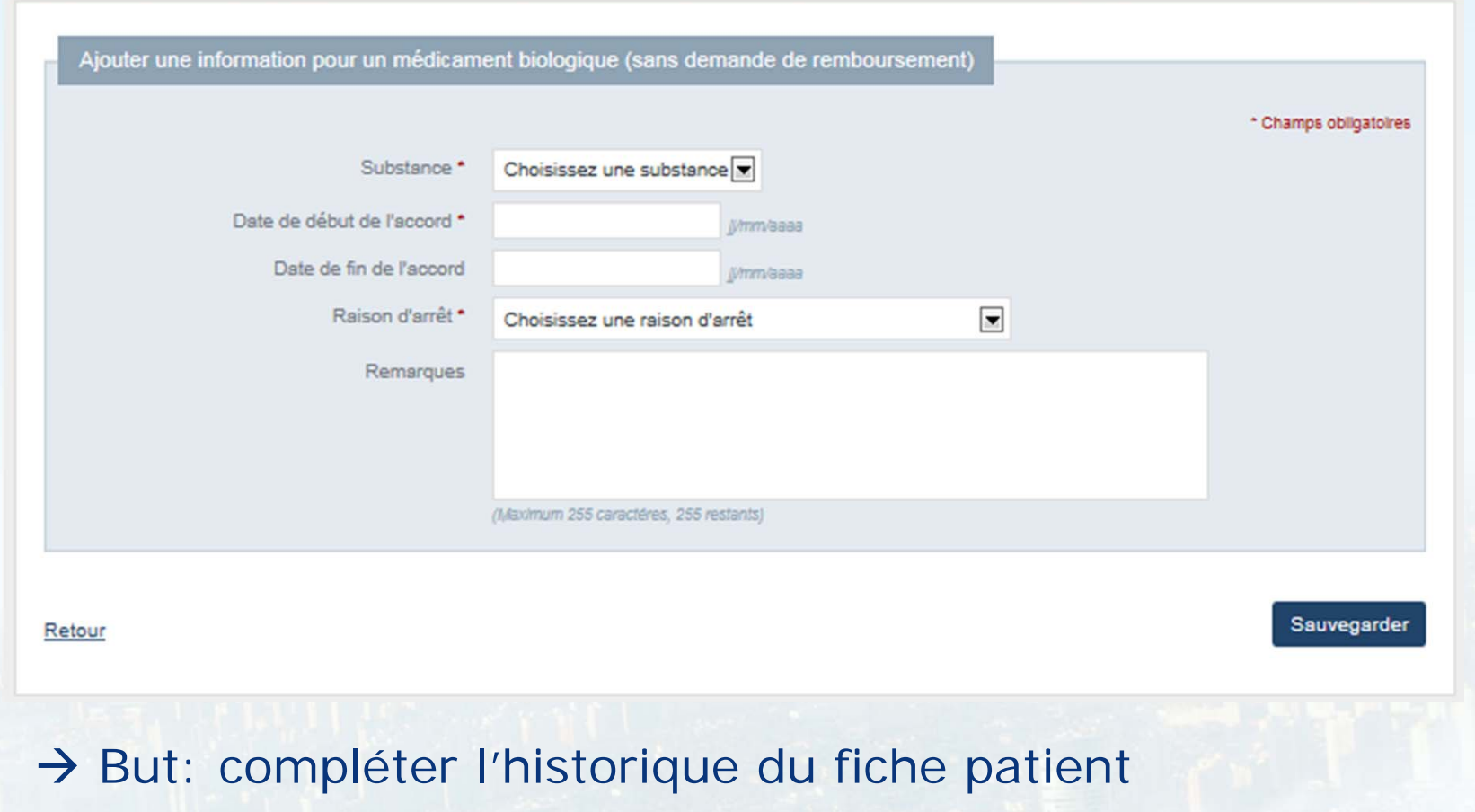

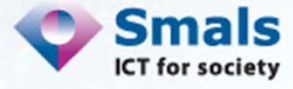

### 4. Tardis

### Consultation et nouvelle demande Ch-IV

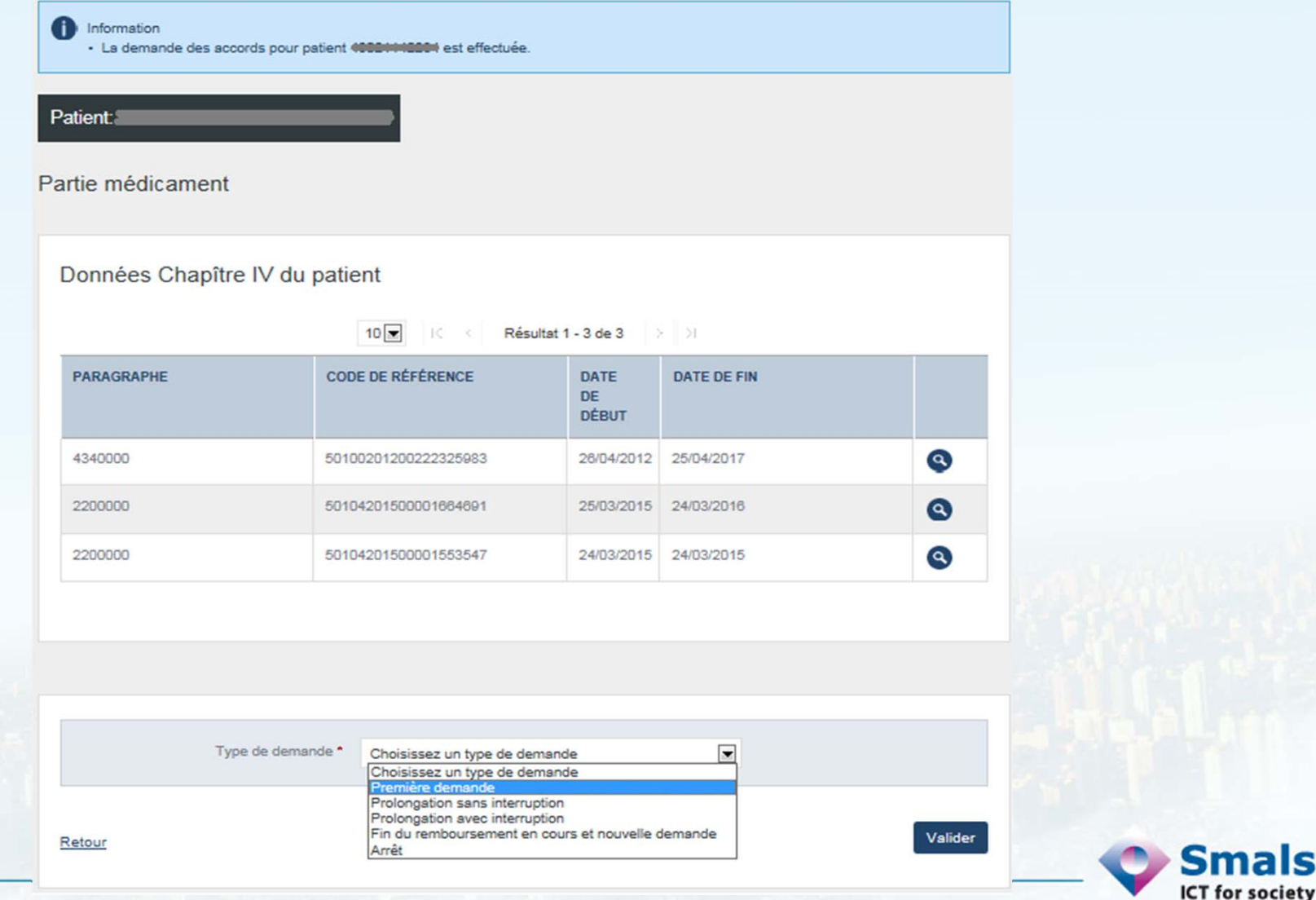

### 4. Tardis Première demande de remboursement

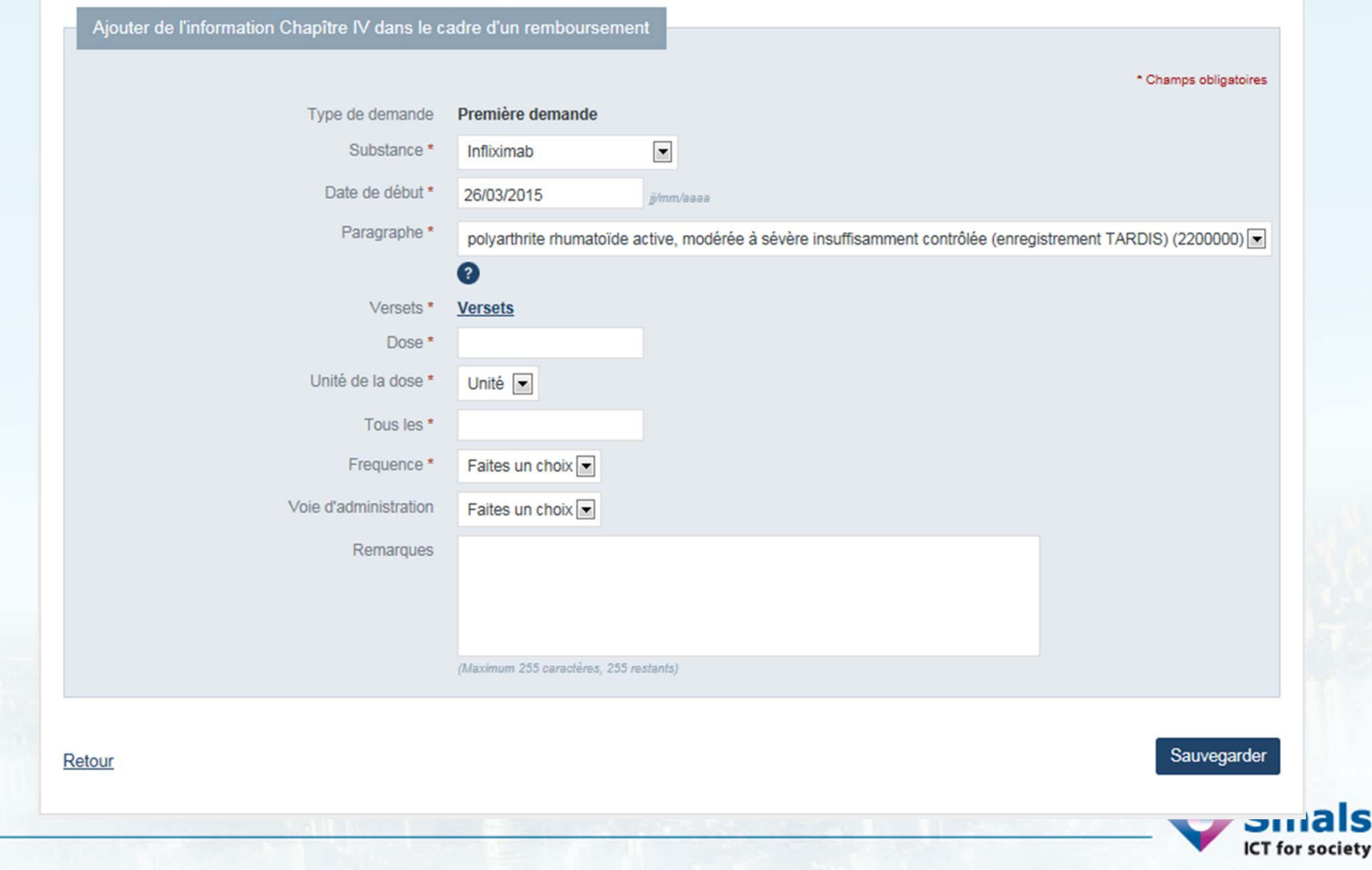

Aperçu

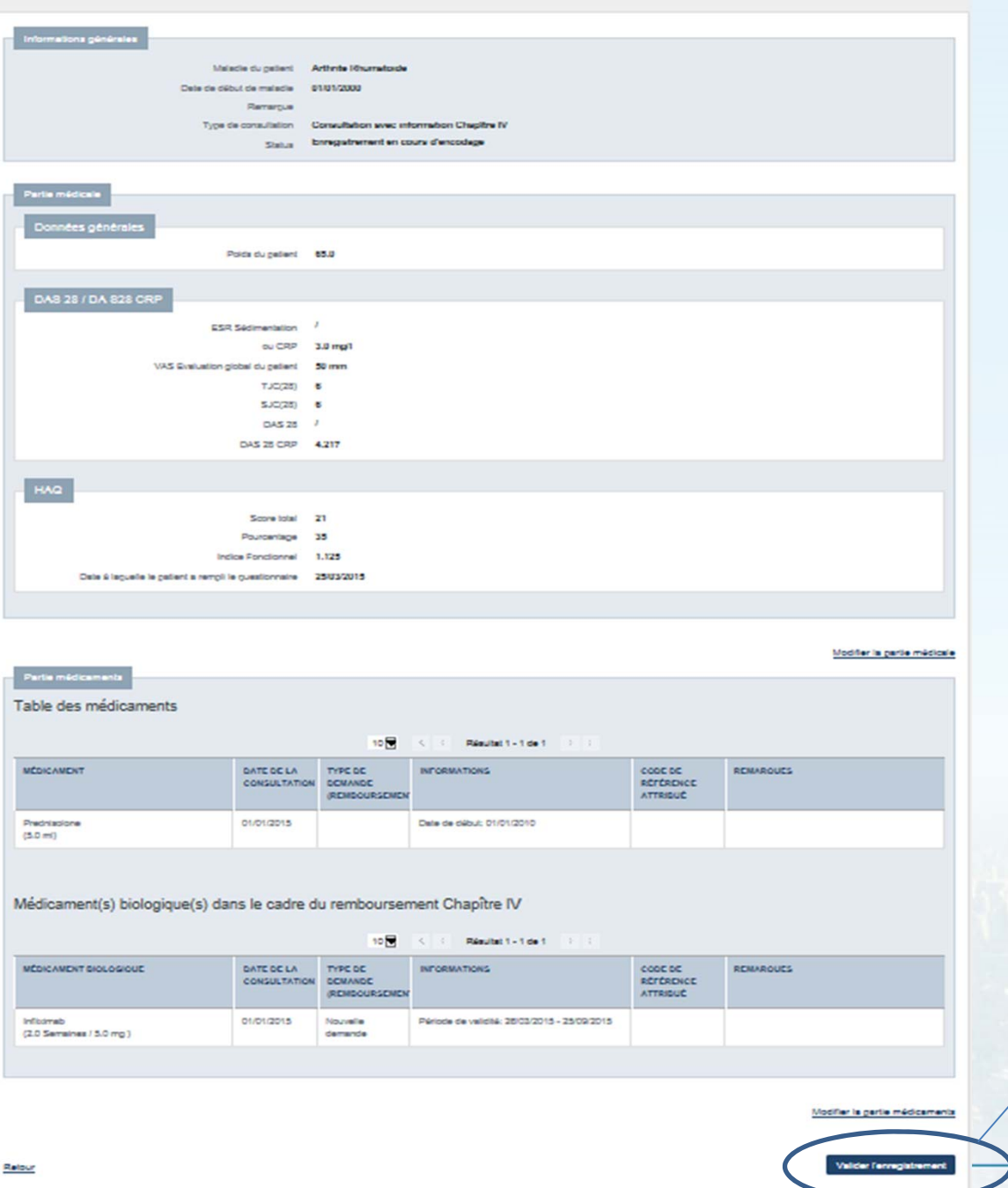

### 4. TardisAperçu avant validation

Cliquez ici pour valider l'enregistrement

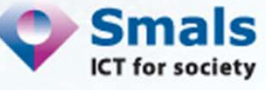

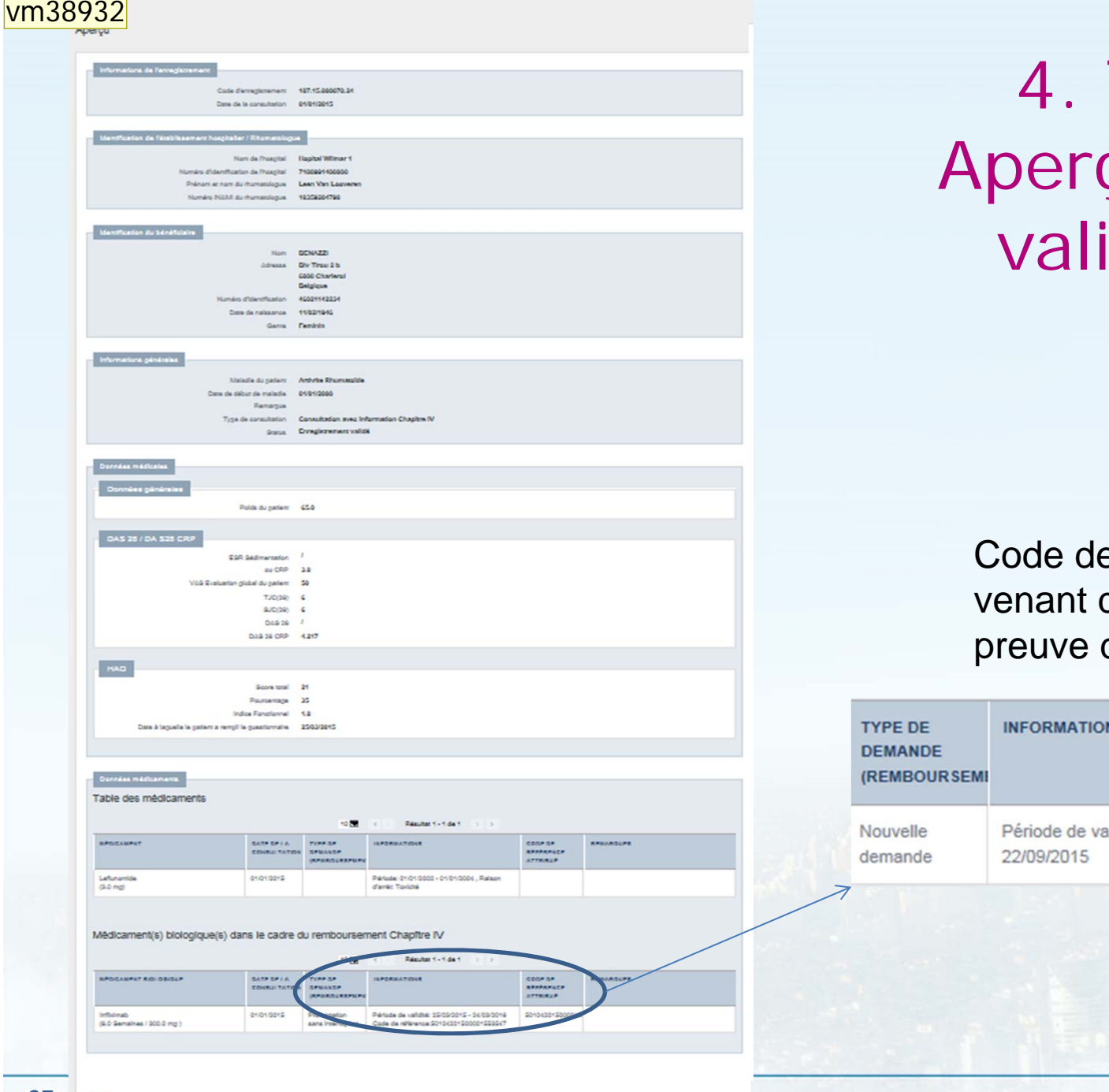

### 4. Tardis çu après validation

e référence de l'OA qui est la de l'accord

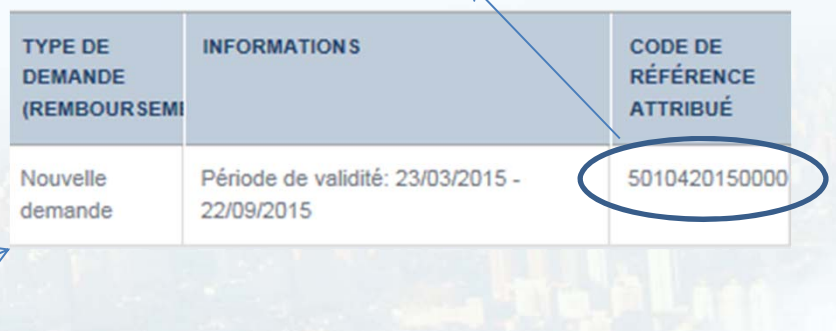

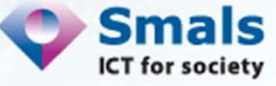

### **vm38932** venant au lieu de vendant Virginie Millecam; 26-03-2015

### 4. TardisFiche patient – consultation validée

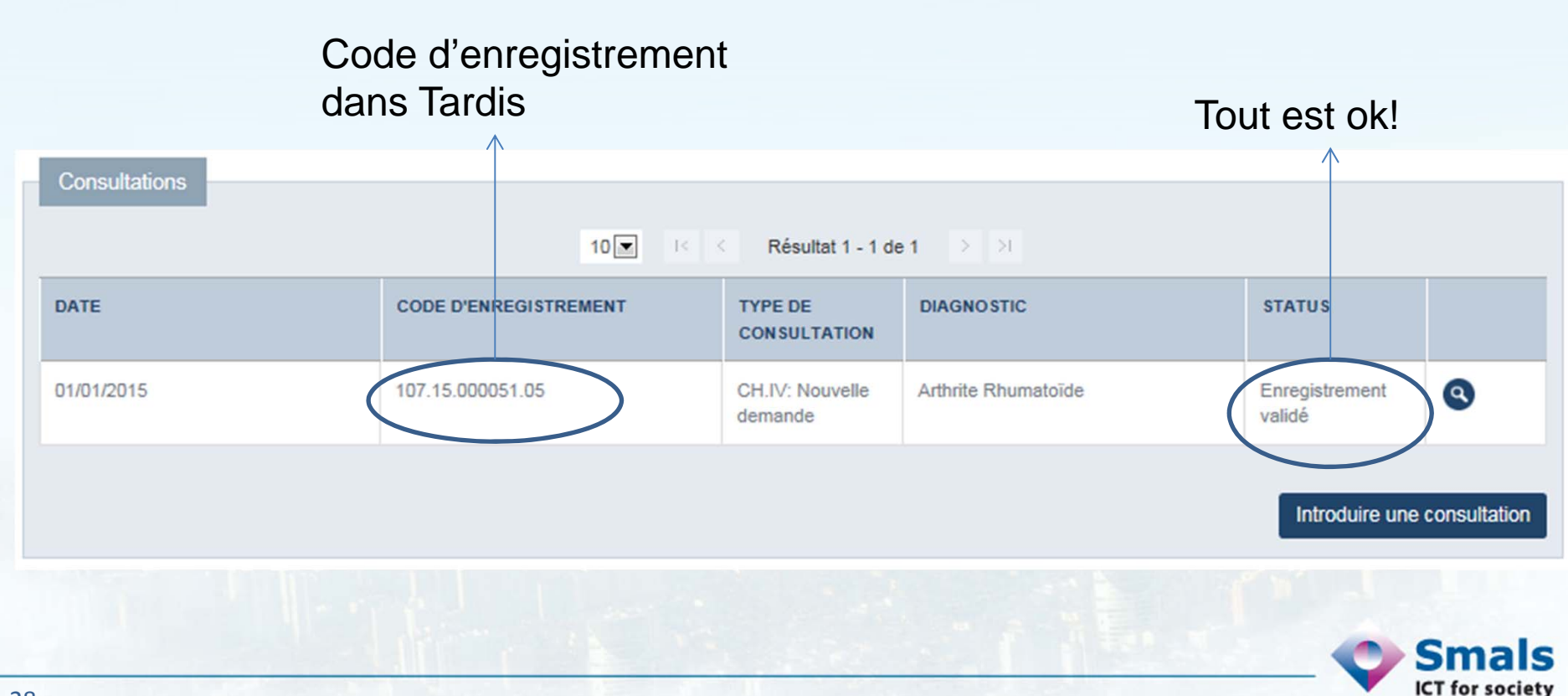

### Merci de votre attention!

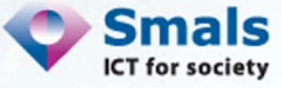

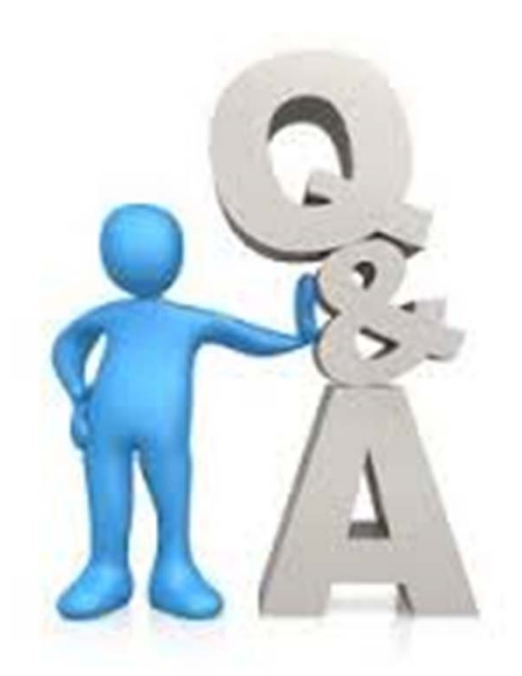

René Westhovens & Patrick Durez : Rumathologues Leen VanLooveren & Noëlle Bauwin : Smals Virginie Millecam & Yves Lahaise : INAMI François Sumkay : Mutuelles

# Mot de clôture

# **Ri De Ridder** Service Soins de Santé **INAMI**

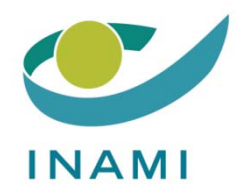